# EVOLVEO **MultiMedia Box C4**

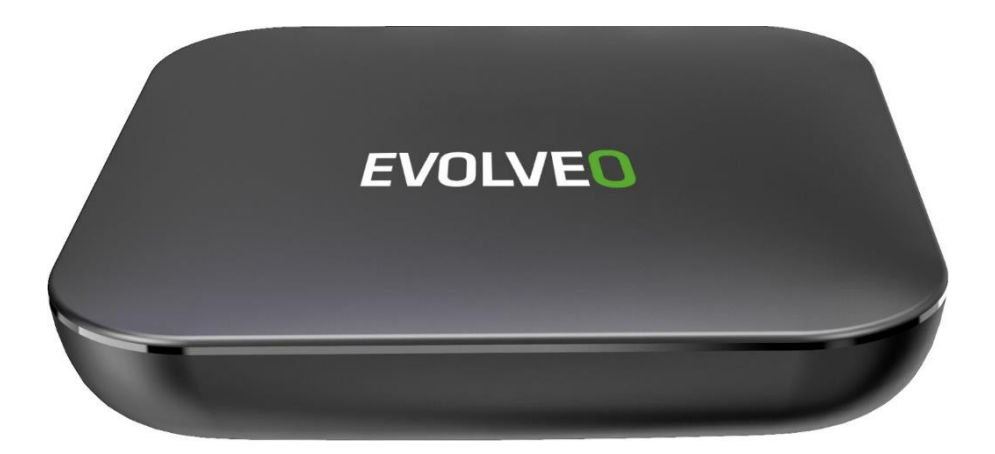

## [www.evolveo.com](http://www.evolveo.com/)

#### **Vážený zákazníku,**

**děkujeme, že jste si vybral produkt EVOLVEO MultiMedia Box C4.** Věříme, že Vám přinese spoustu zábavy a spokojenosti. Před použitím zařízení si přečtěte uživatelkou příručku. Android a Android TV jsou ochranné známky společnosti Google LLC.

## **Bezpečnostní instrukce**

- **•** Zařízení udržujte ve vodorovné poloze.
- **•** Používejte přiložený síťový adaptér
- **•** Zařízení uchovávejte daleko od zdroje tepla, abyste zamezili jeho poškození.
- **•** Zařízení uchovávejte v dobře větraném prostoru
- **•** Zařízení nepoužívejte ve vlhkém a prašném prostředí, abyste předešli ohni a elektrickému šoku.
- **•** Pokud se ze zařízení začne kouřit nebo pokud je z něj cítit spálenina, rychle jej vypněte a odpojte ze zdroje napájení.
- **•** Pokud zařízení dlouho nepoužíváte, vypojte síťový adaptér ze zásuvky.
- **•** Na zařízení nepokládejte těžké předměty.
- **•** Zařízení nezapojujte do zásuvky mokrýma rukama.
- **•** Zařízení sami nerozebírejte ani neupravujte, abyste zamezili jeho poškození.
- **•** Nepoužívejte poškozený síťový kabel ani zástrčku.

## **Seznam příslušenství**

- **•** Android TV Box
- **•** Síťový adaptér
- **•** Dálkové ovládání
- **•** HDMI kabel
- **•** Uživatelská příručka

### **Hardware**

Přední panel

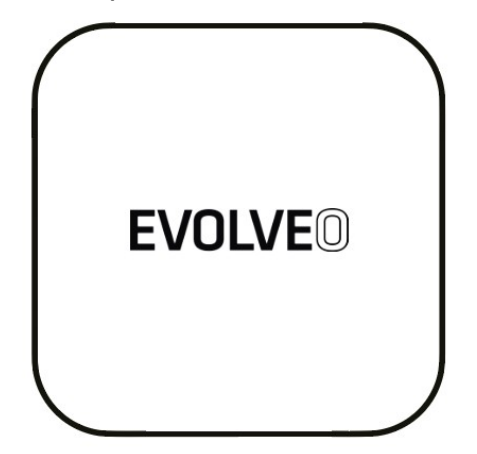

Postranní panel

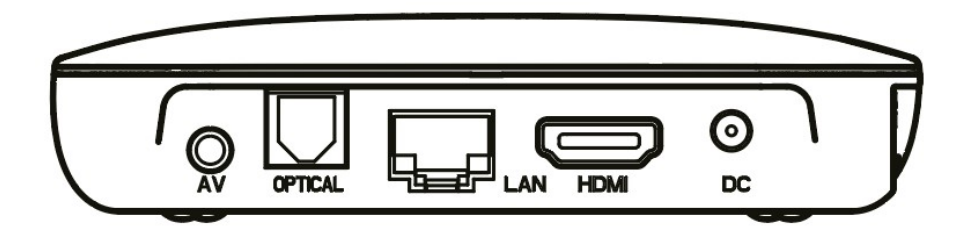

Zadní panel

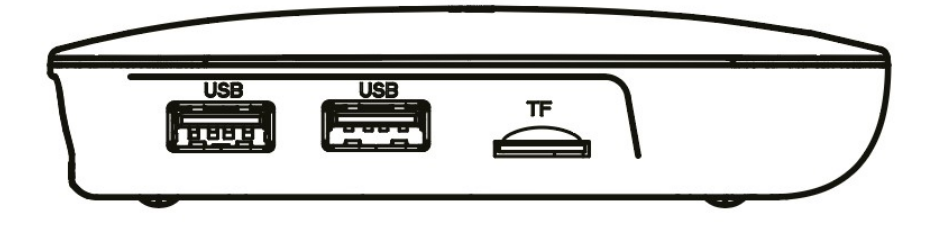

## **Dálkové ovládání**

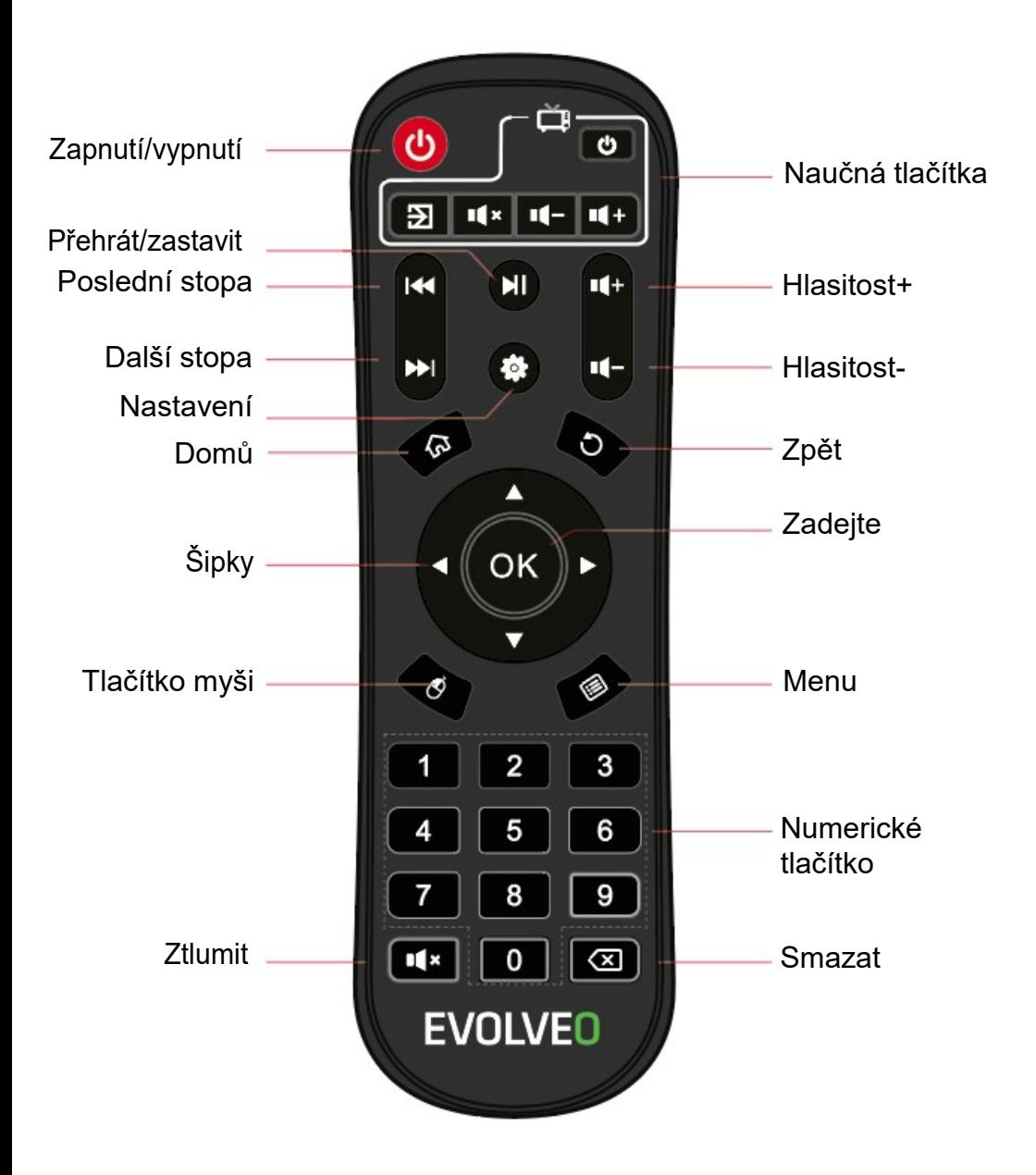

**Postup pro párování programovatelných tlačítek dálkového ovladače s dálkovým ovladačem televize:**

- 1) Stiskněte černé tlačítko "zapnutí" na 5 vteřin, dokud indikátor trvale nesvítí.
- 2) Stiskněte programovatelné tlačítko, na které chcete nahrát kód.
- 3) Dejte proti sobě ovladače na vzdálenost 3-5 cm tak aby IR diody mířily přímo na sebe. Doporučujeme tento postup provádět na stole, aby nedošlo k přerušení signálu při kopírování.
- 4) Stiskněte a držte na ovladači televize tlačítko, jehož funkci chcete kopírovat, dokud dioda na programovatelném ovladači 3x nezabliká jako potvrzení přijetí kódu.
- 5) V případě chyby při nahrávání kódu dioda 5x blikne opakujte proces.
- 6) Pro ukončení párování stiskněte jakékoliv jiné tlačítko, mimo těch s funkcí programování.

## **Zapojení systému**

Pro připojení k televizi, do zdroje, do sítě a k ostatním zařízením postupujte podle obrázků a instrukcí dole.

Poznámka: Před připojením přepněte na všechna připojovaná zařízení (například toto zařízení a televizní zdroj)

#### **Připojení k televizi:**

Zapojte HDMI/AV kabel do HDMI/AV portu na Android TV Boxu a televizi.

#### **Připojení k síti**

Zapojte ethernetový kabel do LAN portu Android TV Boxu adruhou stranu do LAN portu routeru nebo ethernetového portu domácí širokopásmové sítě.

#### **Připojení do zdroje**

Zapojte síťový adaptér do Android TV Boxu. Po zapnutí se zařízení automaticky spustí.

#### **Podpora bezdrátové klávesnice a myši**

EVOLVEO MultiMedia Box C4 podporuje bezdrátový standard 2,4 GHz pro připojení klávesnice nebo myši.

Poznámka: Před zapnutím přepněte vstup signálu TV na správný zdroj.

Tip: Android TV Box také podporuje Wi-Fi připojení. Jděte na Nastavení-Síť a vyberte správný SSID. Vyberte připojit a vložte heslo k Wi-Fi.

## **Technické specifikace**

- **•** 64bitový čtyřjádrový procesor ARM® Cortex ™ A55
- **•** ARM G31™ MP2 GPU procesor
- **•** Android 9.0 AOSP
- **•** HDMI 2.1, AV výstup, S/PDIF
- **•** 4 GB RAM, 32 GB úložná paměť
- 1× USB 3.0, 1× USB 2.0
- **•** Dual Band Wi-Fi 2.4/5.8G 802.11 b/g/n/ac (2T2R MIMO)
- **•** RJ45 Ethernet, Bluetooth 4.2
- **•** Micro SDHC/SDXC slot na kartu (podpora max. 64 GB)
- **•** Provozní teplota 0 40 °C
- **•** vstup DC 5V, 2A
- Adaptér AC100-240V, 50/60Hz
- **•** Spotřeba energie <8W

## **Řešení problémů**

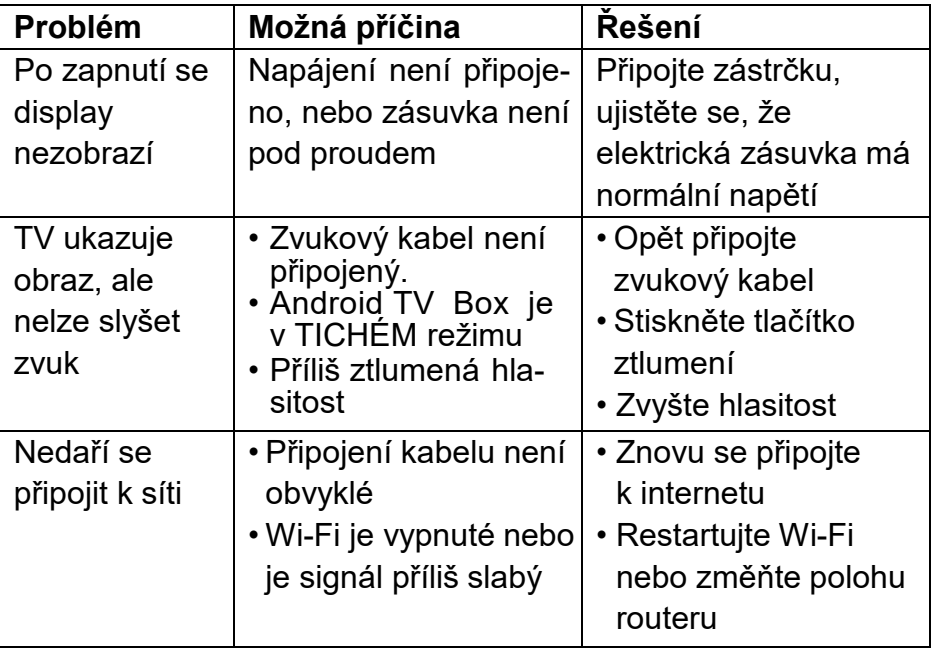

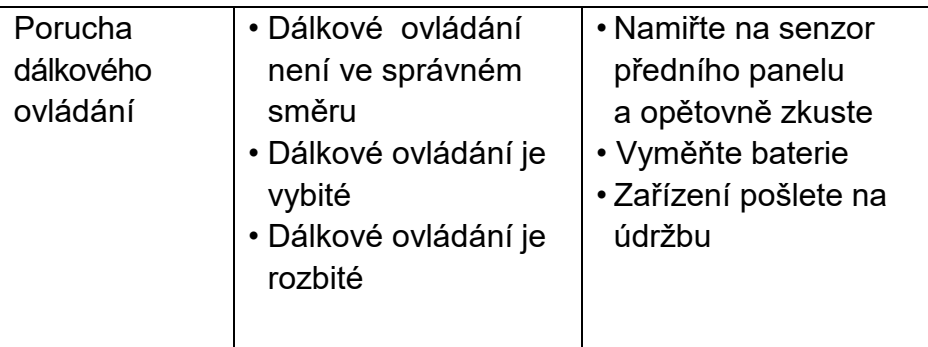

#### **Uživatelská příručka Android 9**

Detailní postup, jak používat operační systém Android naleznete na webové stránce: **[http://support.google.com](http://support.google.com/)**

#### **Potřebujete poradit i po přečtení tohoto návodu?**

Nejprve si přečtěte "FAQ - často kladené otázky" na adrese: **[www.evolveo.com](http://www.evolveo.com/)** nebo kontaktujte **EVOLVEO** technickou podporu.

#### **Záruční a pozáruční servis**

Opravy a servis je možné provádět pouze v autorizovaném servisním místě pro výrobky EVOLVEO (více na www.evolveo.com), jinak můžete multimediální centrum poškodit a přijít o záruku.

#### **Záruka se NEVZTAHUJE na:**

- **•** používání zařízení pro jiné účely, než ke kterým je navrženo,
- **•** instalaci jiného firmwaru než toho, který byl do zařízení instalován výrobcem, nebo toho, který lze stáhnout ručně či automaticky z nabídky zařízení,
- **•** mechanické poškození způsobené nevhodným používáním;
- **•** škody způsobené přírodními živly, jako jsou oheň, voda, statická elektřina, přepětí atd.,
- **•** škody způsobené opravami prováděnýminekvalifikovanou osobou,
- **•** poškození záruční pečeti nebo na nečitelné výrobní číslo zařízení.

**Likvidace:** Symbol přeškrtnutého kontejneru na výrobku, v přiložené dokumentaci či na obalech znamená, že ve státech Evropské Unie musí být veškerá elektrická a elektronická zařízení, baterie a akumulátory po skončení jejich životnosti likvidoványodděleně v rámci tříděného odpadu. Nevyhazujte tyto výrobky do netříděného komunálního odpadu

## **PROHLÁŠENÍ O SHODĚ**

Tímto společnost ABACUS Electric, s.r.o. prohlašuje, že výrobek EVOLVEO MultiMedia Box C4 splňuje požadavky norem a předpisů, které jsou relevantní pro daný typ zařízení. Plné znění Prohlášení o shodě naleznete na ftp:// ftp.evolveo.com/ce

Výrobce **Naxya Limited** No. 5, 17/F, Strand 50, 50 Bonham Strand, Sheung Wan Hong Kong

Dovozce **Abacus Electric, s.r.o.** Planá 2, 370 01 Česká republika

Všechna práva vyhrazena. Vzhled a technická specifikace výrobku se mohou změnit bez předchozího upozornění.

Copyright © Abacus Electric, s.r.o. [www.evolveo.com](http://www.evolveo.com/) | [www.facebook.com/EvolveoCZ](http://www.facebook.com/EvolveoCZ)